# **PressureWEB**

# The web browser front end to PressureMAP data

Beginning with PressureMAP™ Version 26, MAP System users were given the ability to view important system information and reports over the Internet via a standard web browser. Rather than having to scroll through PressureMAP's complex text menu system to locate a desired report or program function, you can simply click on intuitive hyper-links to access the information you need.

Now in its third revision, and sporting new features and customization options, PressureWEB™ 3.0 sets the bar for PMAP system content access, convenience and capability.

Among the views available in PressureWEB are the following:

- Device Status by Reports with multiple view options (e.g. View by Pipe, Location, Alarm, Type, Device, by Access #, Unit #, Circuit #, Disabled Devices and Devices Not Reading)
- System Quality Index (by Office and by Route)
- Specific Device Information
- Realtime Readings (for 289H LSS and uM260-monitored offices only)
- **Pair Diagnostics** (for 289H LSS-monitored offices only)
- System Error Reports (per system or per office)
- Alarm Condition information displayed in a pop-up window for each starred and routine PressureMAP Alarm.

PressureWEB's **Setup** application provides plentiful options for sorting report data, defining multiple *My*  **Offices** display structures and refreshing displayed data. Once your selections have been made, a browser cookie is set so that the next time you log onto the program, using the same browser, your program options will be retained.

### **System Studies Incorporated**

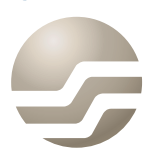

2-1340 East Cliff Drive Santa Cruz, CA 95062 (831) 475-5777 (800) 247-8255 (831) 475-9207 FAX www.airtalk.com

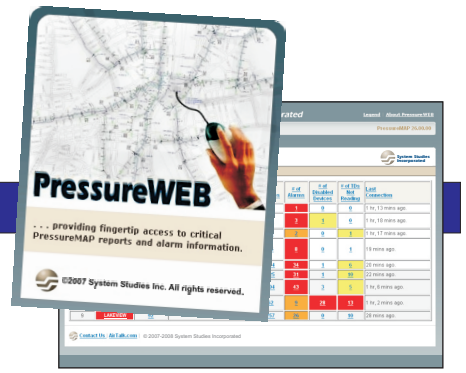

#### To enable you to

initiate certain program functionality and interaction with office monitors, several of PressureWEB's reports include *Action* links. From the various Device Status Views available, for example, you can click a link to generate and print the most recent readings for the entire office. When viewing Specific Device Information, the *Action* button produces the following links:

- Map Device—if a device listing contains latitude and longitude information, this link produces a Google Map of the device's location.
- Route Tone—makes it possible to select a desired tone frequency and place it on the designated device pair to help identify the pair in the field (289H only).
- oncePressureWEB connects to a 289H LSS office, continuous realtime readings are provided until you close the pop-up window provided (289H and uM260 monitors only). ■ Request Realtime Readings for the device**—**
- includes AC and DC voltage measurements, plus capacitance and resistance readings (289H only). ■ Perform Pair Diagnostics for the device-
- Get New Office Readings—like the Device Status View reports, it is possible to force an office update from any of the Device Status View Screens and generate a new device reading.

To provide background information about the various PressureWEB reports, column headings are linked to pop-up windows which contain a definition of the column's contents. As a supplemental feature, Pressure-WEB also has a *Tools* selection with links to an on-line cable pressurization calculator (pneumatic resistance charts and leak locating formulas), a pressurization graphing tool (for both single fed and dual fed leaks), and an html version of System Studies' comprehensive 300-page *Cable Pressurization Theory an Practice Manual*.

### Operational Requirements

PressureWEB is available for PressureMAP Versions 26 & 27 on a MAP Engine computer running the SCO UNIX 5.0.7 operating system. Please note that it does not work on earlier versions of UNIX. Beginning with PressureMAP Version 27, PressureWEB can also be used with customer-selected, MAP Engine-compatible hardware running the Linux operating system.

## PressureWEB Sample Screens

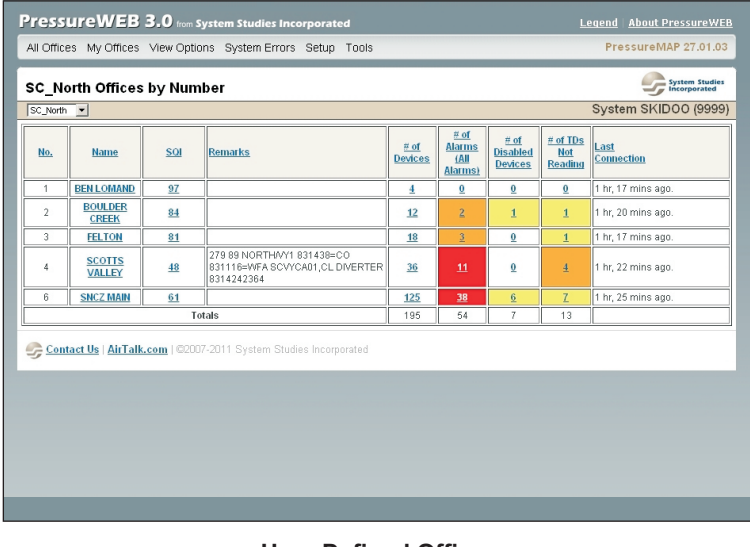

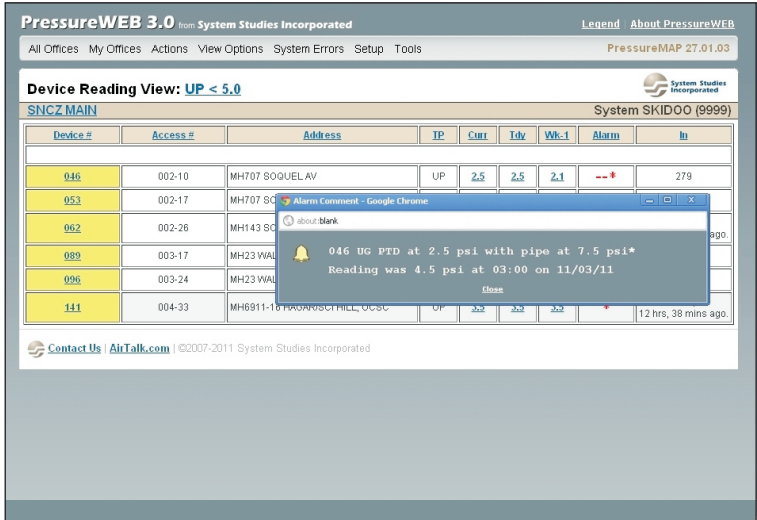

#### **User-Defined Offices Device Reading View with Alarm Information**

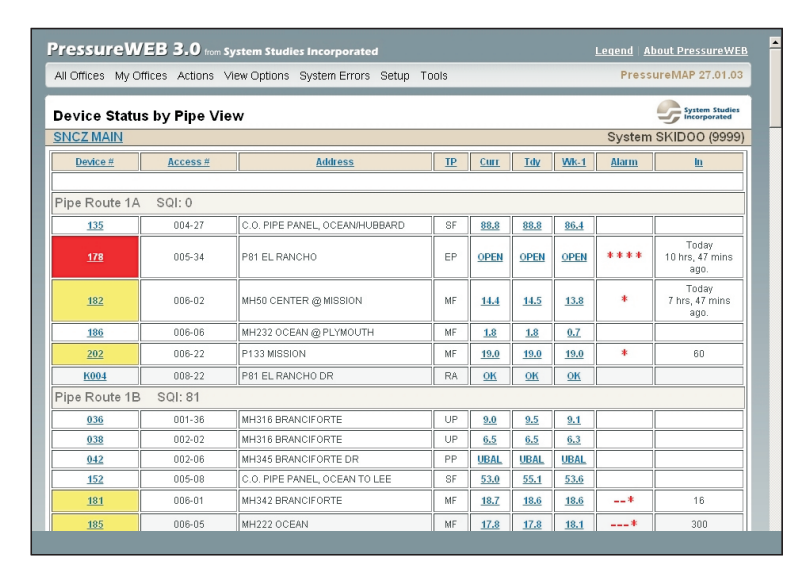

**Device Status by Pipe View Tool Selections**

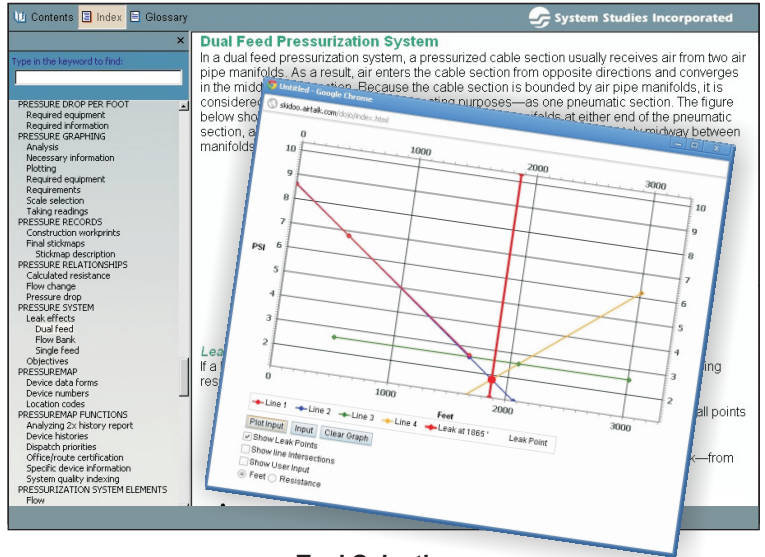

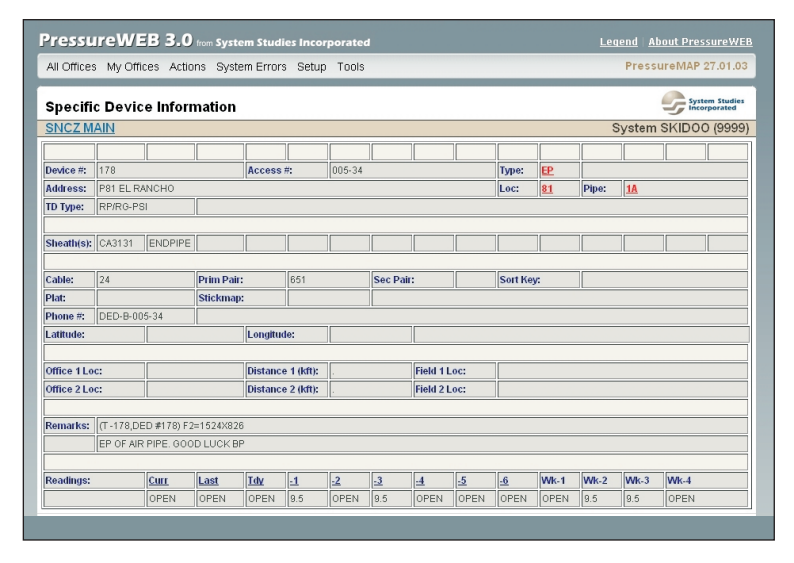

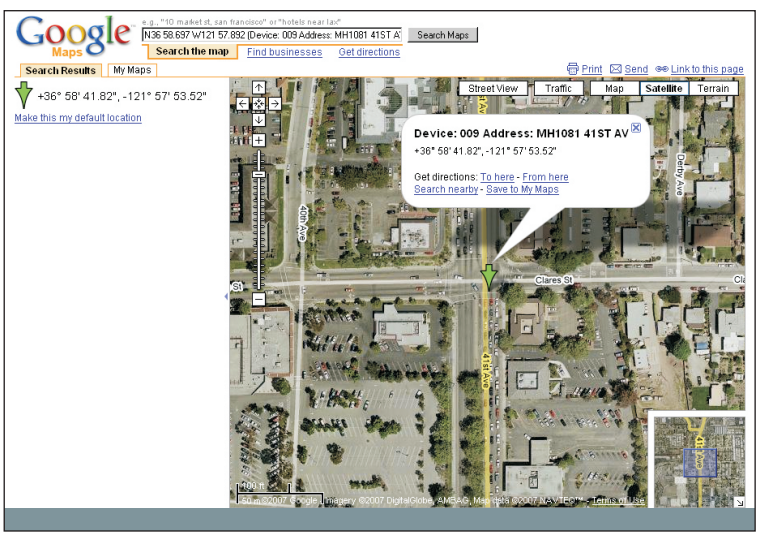

**Detailed Device Information Device Location Via Google Map**